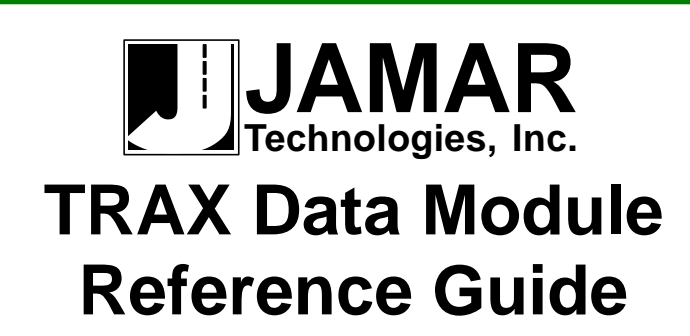

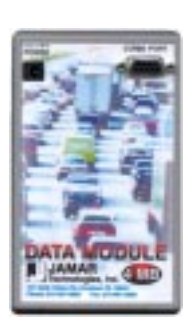

Vol. 1.1 November 2002

The TRAX Data Module is a data retrieval device designed by JAMAR Technologies for use with the TRAX line of traffic counters/classifiers. The module has a 4 MB memory capacity and can hold many different files from multiple counters. Data can be downloaded to the module from a TRAX counter that is in the field, allowing for easy transport back to your office. The module is then downloaded to JAMAR's software in the exact same manner as a TRAX counter.

## **Transferring Data from a TRAX to the Module**

You must use the cable provided with your module (shown to the left) to re-

trieve data from a TRAX. **Do not use the module's power** supply when working with a TRAX. The TRAX itself provides power to the module when they are connected.

One end of the cable should be connected to the Module's Comm. Port while the other end is connected to the Comm. Port on the TRAX. To get a good connection, be sure to screw down the cable when connecting to the TRAX. Next, turn the TRAX on and select 'Utilities' from the Main

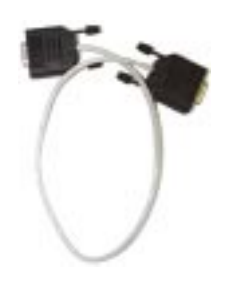

Menu. (If using a TRAX RD refer to the RD manual for directions). Select 'MOD' from the Utilities options and a screen similar to the one shown below will be displayed:

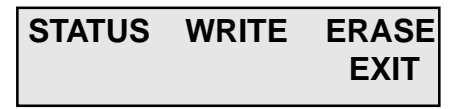

**STATUS** This option allows you to check whether there is data currently stored in the module. Press DO while Status is blinking and the TRAX will display the number of counts currently stored, the memory size of the module, the percentage of memory available and the firmware version in the module.

- **WRITE** This option allows you to download data from your TRAX into the data module. Press DO while Write is blinking and you will be prompted several times to make sure this is what you want to do. The display on the TRAX will show 'Transfer in Progress' while data is being transferred to the module.
- **ERASE** This option allows you to clear any data currently stored in the module. Press DO while Erase is blinking and you will be asked several times to make sure this is what you want to do. Once the data has been erased, it cannot be restored so use this option carefully.

After completing your work with the TRAX counter, disconnect the Data Module and turn the TRAX off or reset it to continue recording data.

## **Transferring Data from the Module to a Computer**

When downloading a Data Module to a computer, be sure to plug in and connect the module's power supply. The Data Module is downloaded to the computer in the same manner as the TRAX counter. Using a JAMAR universal cable, connect the BLACK plug to the module's Comm. Port and plug the other end of the universal cable into a computer's serial (Comm.) port. Refer to your software manual for download instructions.

The module will download all of the counts in its memory. When the download is complete, the software will ask you to assign file names to the data starting with the oldest study until the last study in memory is reached. After this study is named, you will be taken directly into the data. **Please do not clear the data out of the Data Module until you are certain that it has been downloaded successfully to the computer.**

## **\*\*\*\*\*\*\*\*\*\*WARNING!\*\*\*\*\*\*\*\*\*\***

The Data Module power supply is only to be used when downloading the module to a computer. *Use only a power supply that has the label shown here.*

**DO NOT** use the power supply when transferring data from the TRAX counter to the module.

**DO NOT** use the power supply with any equipment other than the Data Module.

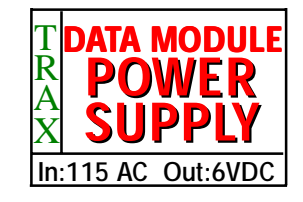

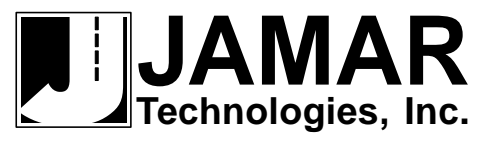

**151 Keith Valley Road Horsham, PA, USA 19044 Telephone 215-491-4899 E-mail sales@jamartech.com Web Site www.jamartech.com**